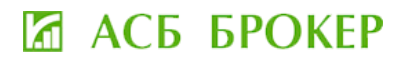

# ИНСТРУКЦИЯ ПО РЕГИСТРАЦИИ В ЛИЧНОМ КАБИНЕТЕ ИНВЕСТОРА

**1.** На главной странице сайта Унитарного предприятия «АСБ БРОКЕР» (далее – АСБ БРОКЕР) <https://asbbroker.by/> нажать на кнопку **«Регистрация/Вход»**

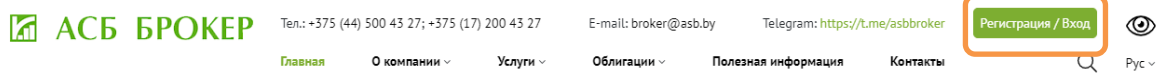

**Важно!** Для полноценной работы в Личном кабинете инвестора (далее – ЛК) необходимо пройти идентификацию в АСБ БРОКЕР (г.Минск, ул. Мясникова, 32, офис 502) или в депозитарных офисах ОАО «АСБ Беларусбанк» (список адресов доступен по ссылке: [https://belarusbank.by/ru/fizicheskim\\_licam/33357/28809/18781/33515\)](https://belarusbank.by/ru/fizicheskim_licam/33357/28809/18781/33515)

**Идентификация осуществляется один раз. В дальнейшем взаимодействие с АСБ БРОКЕР осуществляется дистанционно.**

**2.** Для первого входа в ЛК клиентам, заключившим договор с АСБ БРОКЕР ранее необходимо зайти во вкладку **«Авторизация»**

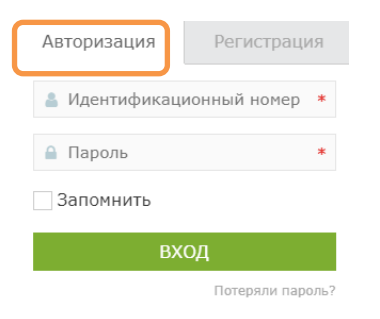

### *Справочно:*

*Идентификационный номер – номер, указанный в документе, удостоверяющем личность физического лица*

### **2.1.** Клиенты, заключившие договор с АСБ БРОКЕР ранее и сообщившие АСБ БРОКЕР e-mail могут осуществить вход через кнопку **«Потеряли пароль?»**

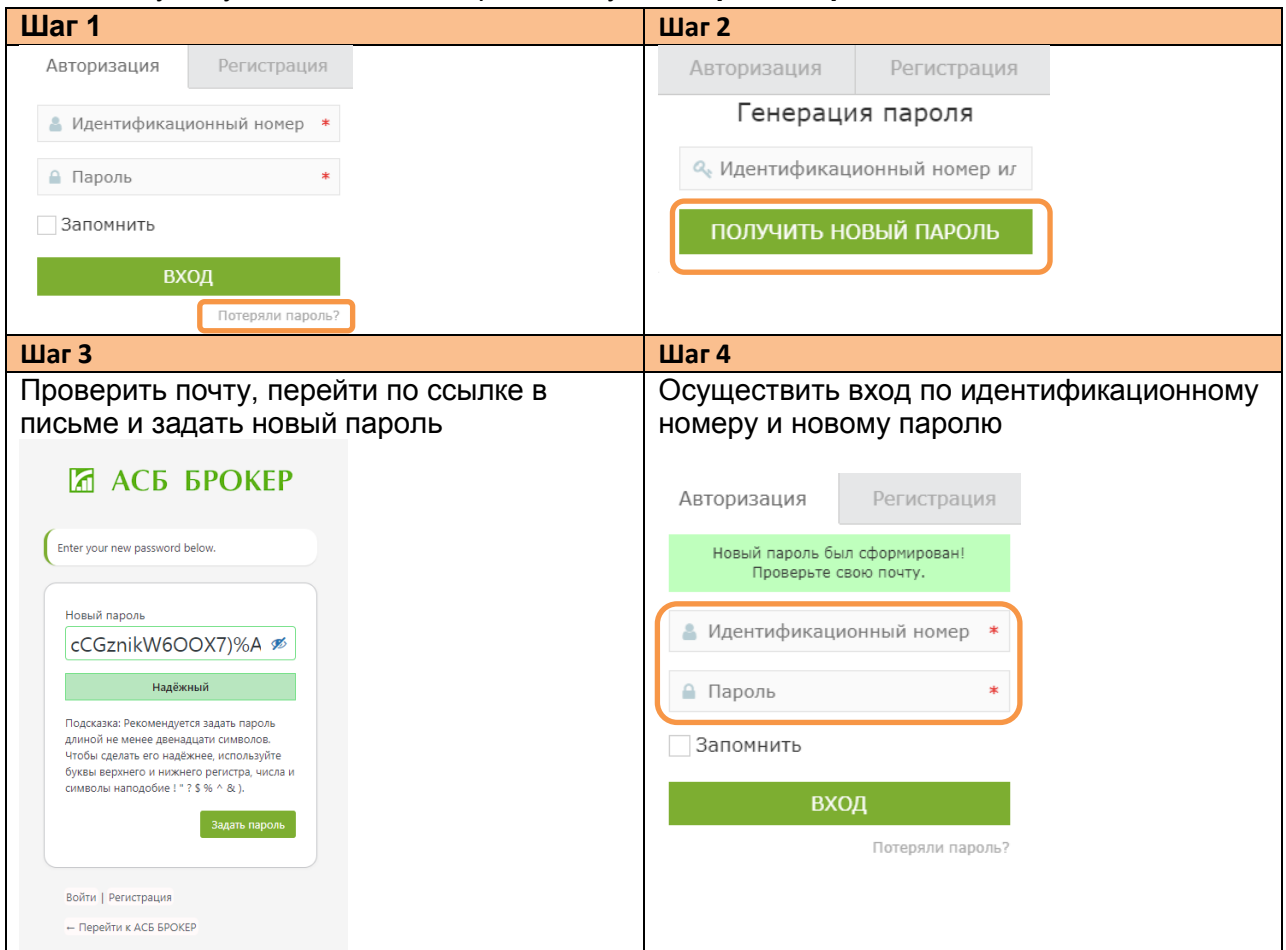

**2.2.** Клиентам, заключившим договор с АСБ БРОКЕР ранее и НЕ сообщившим АСБ БРОКЕР e-mail необходимо пройти идентификацию в АСБ БРОКЕР (г.Минск, ул. Мясникова, 32, офис 502) или в депозитарных офисах ОАО «АСБ Беларусбанк» (список адресов доступен по ссылке:

[https://belarusbank.by/ru/fizicheskim\\_licam/33357/28809/18781/33515\)](https://belarusbank.by/ru/fizicheskim_licam/33357/28809/18781/33515)

**3.** Для регистрации **нового клиента** в ЛК необходимо зайти во вкладку **«Регистрация»**,

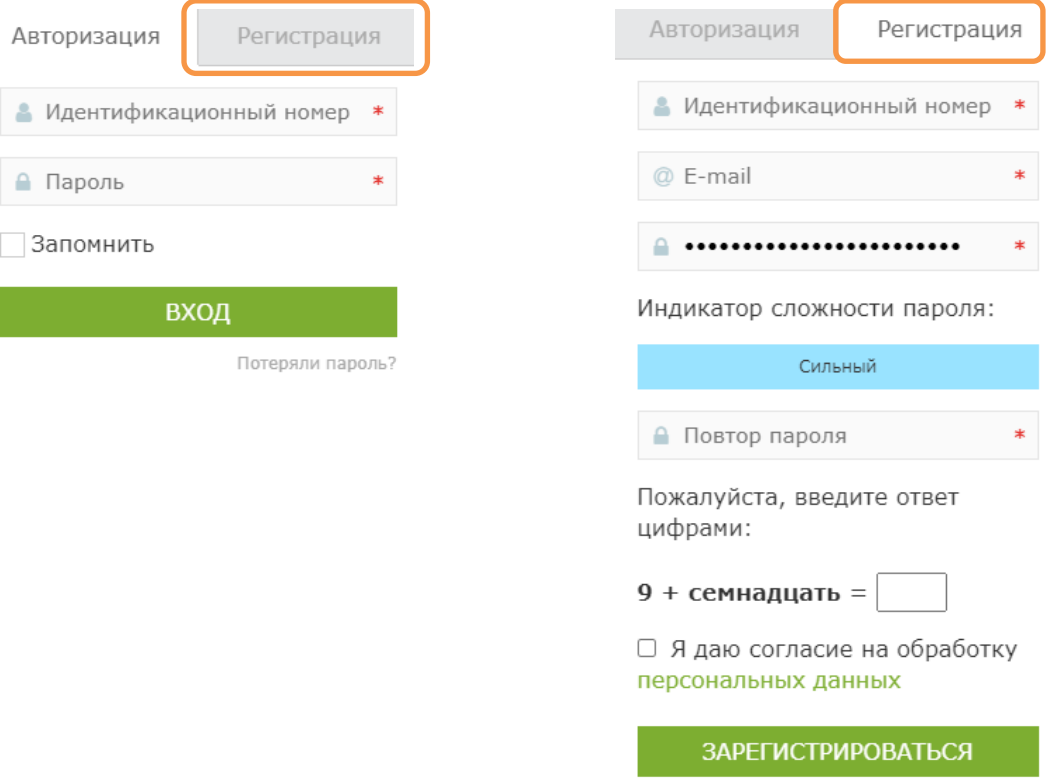

заполнить «Идентификационный номер» и E-mail, установить пароль и дать согласие на обработку персональных данных

*Справочно: Идентификационный номер – номер, указанный в документе, удостоверяющем личность физического лица*

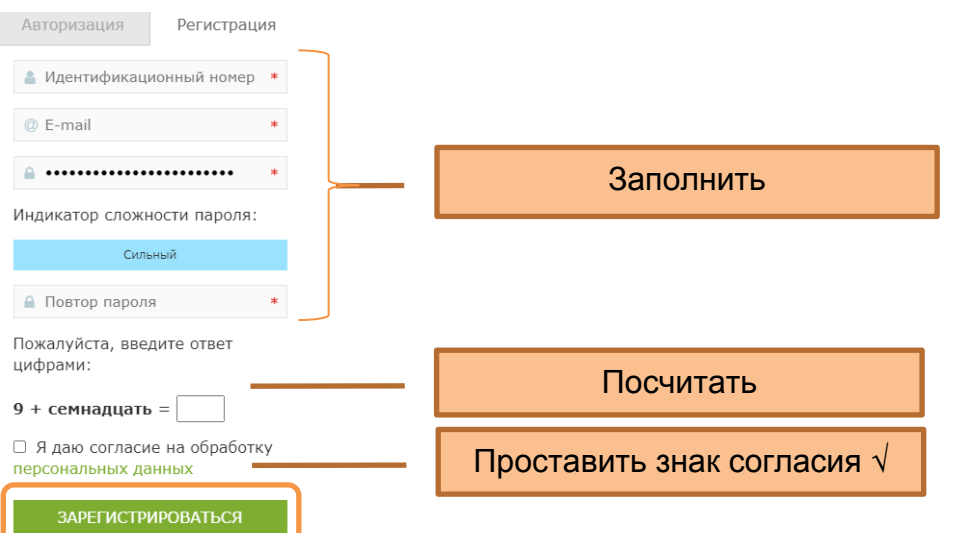

### **4.** Перейти во вкладку **«Личные данные»** и заполнить все поля

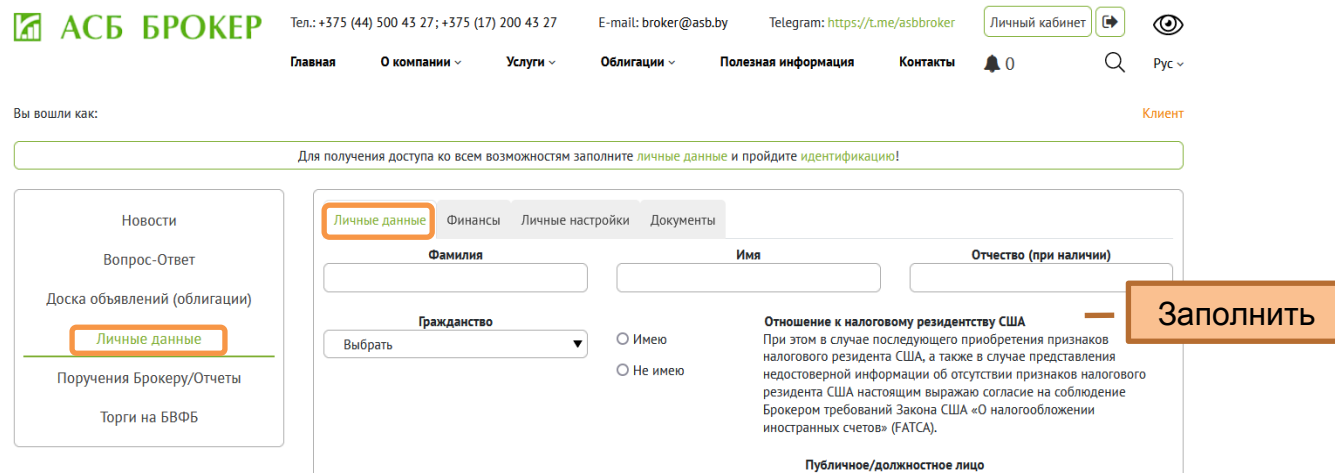

**5.** Перейти во вкладку **«Финансы»** (справа) и заполнить все поля

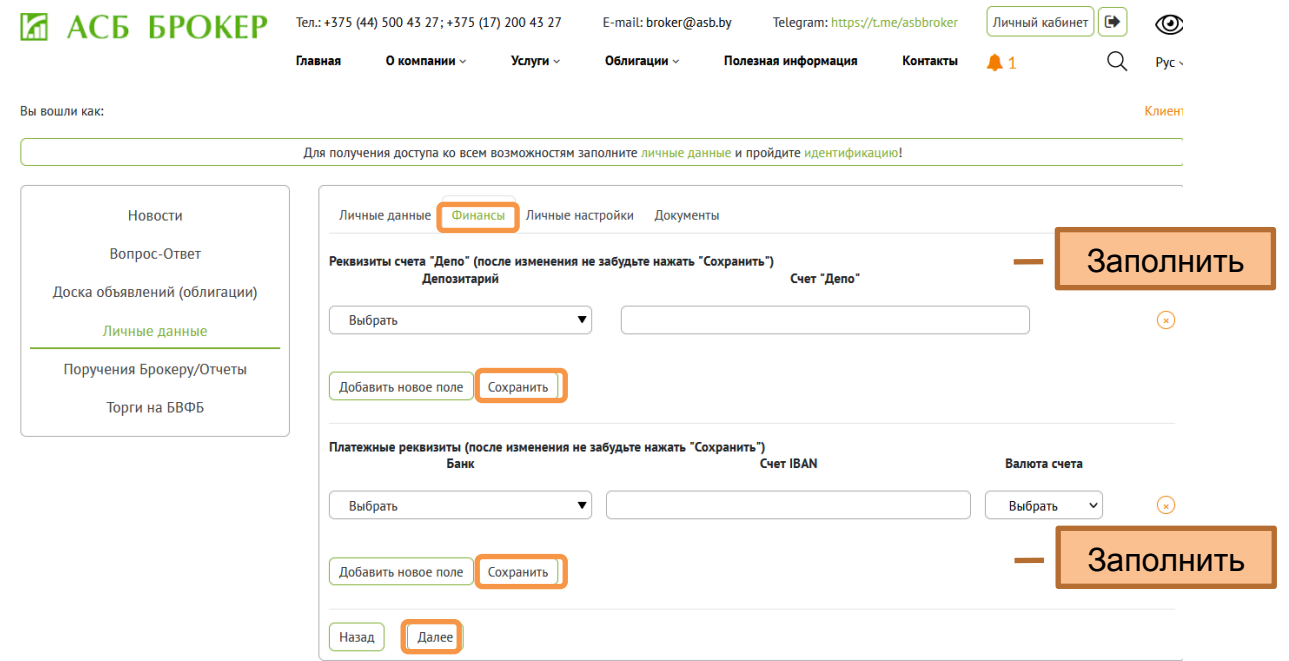

**6.** Перейти во вкладку **«Личные настройки»** (справа) и заполнить поля

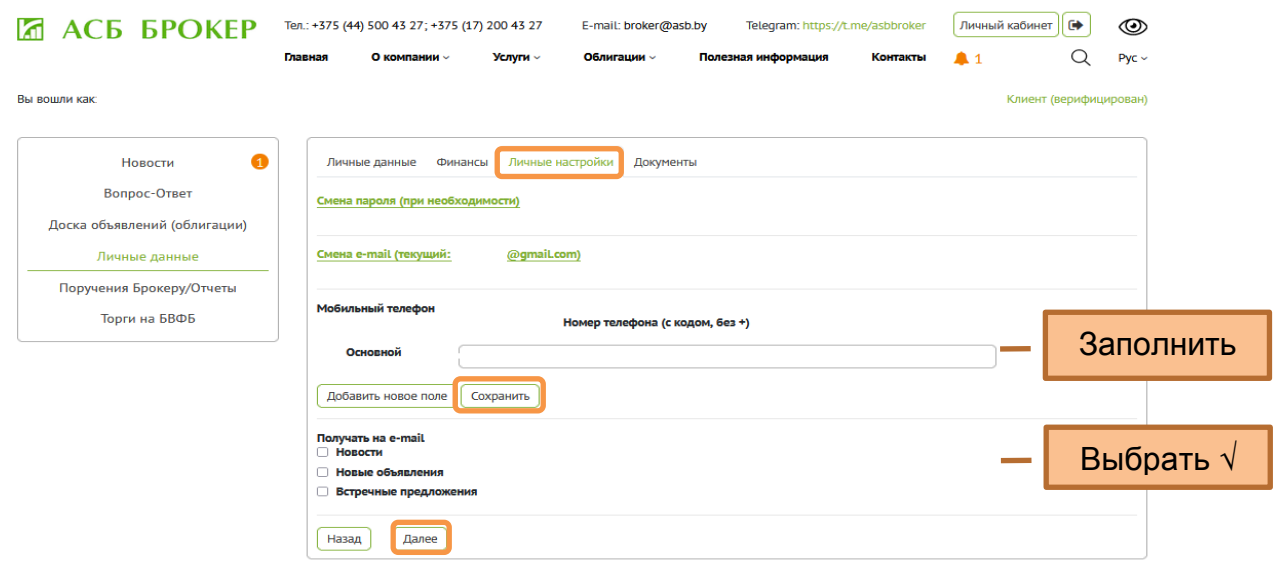

### **7.** Перейти во вкладку **«Документы»** (справа) и ознакомиться с документами

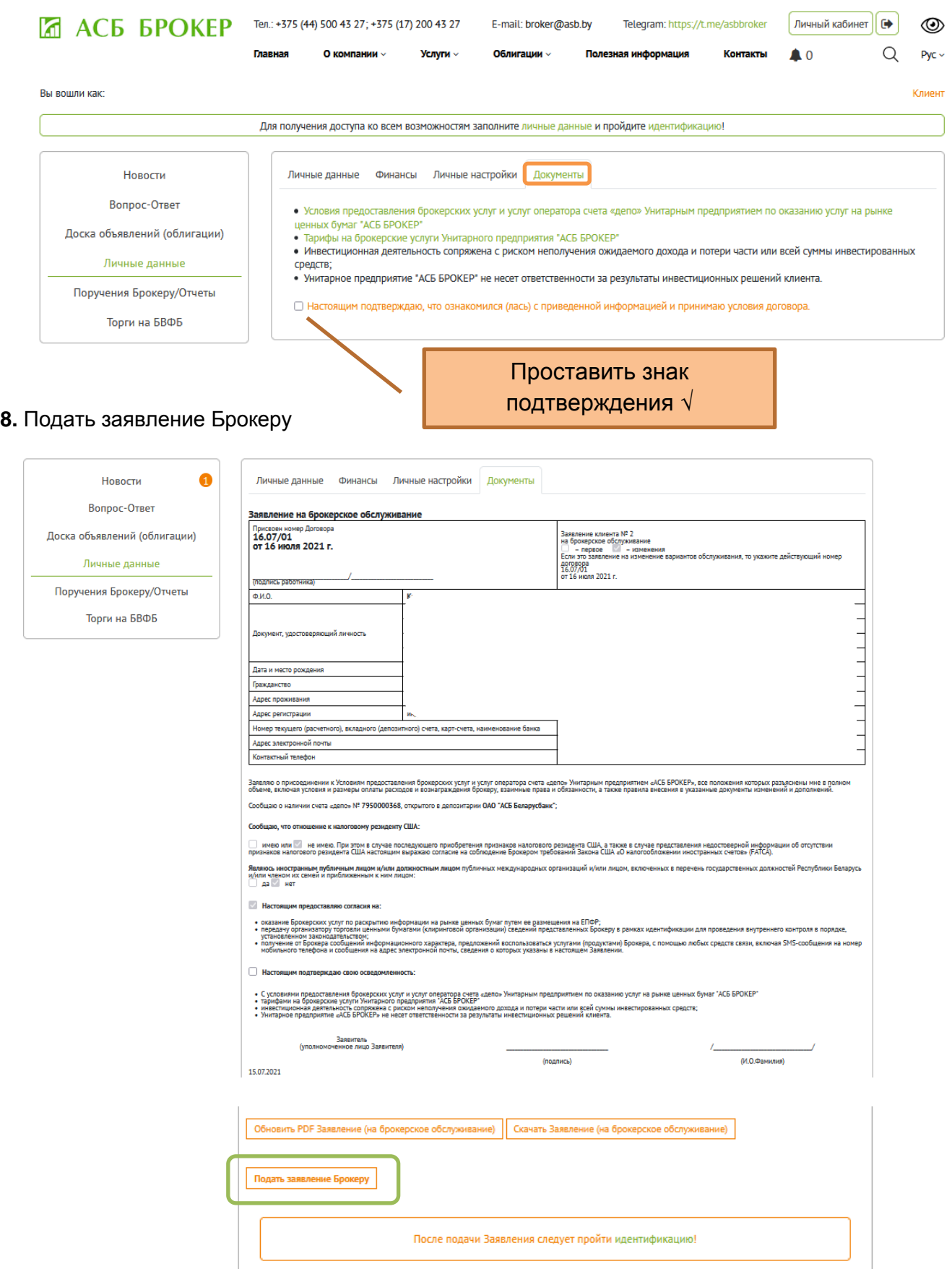

**9.** Пройти идентификацию (обратившись в АСБ БРОКЕР (г.Минск, ул. Мясникова, 32, офис 502) или в депозитарных офисах ОАО «АСБ Беларусбанк» (список адресов доступен по ссылке: [https://belarusbank.by/ru/fizicheskim\\_licam/33357/28809/18781/33515\)](https://belarusbank.by/ru/fizicheskim_licam/33357/28809/18781/33515).